## **RAPORTTIEN OTTAMINEN**

Sekä **Jäsen**- että **Klubi**-sovelluksella voi ottaa raportteja. Raportin ottaminen tapahtuu joko **Ha kusivulla**

## tai

## **Tiedot**

-sivulla. Jäsen-sovelluksella raportit otetaan Hakusivulta, Klubi-sovelluksella joko Haku- tai Tiedot-sivulta. Jäsen-sovelluksella voidaan raportti ottaa vain tietyistä jäsenistä. Tällöin ensin haetaan sopivilla hakuehdoilla sopiva joukko.

Alasvetovalikosta valitaan mikä raportti halutaan tulostaa ja ko. raportti tulostetaan **Tulosta**-nap ista.

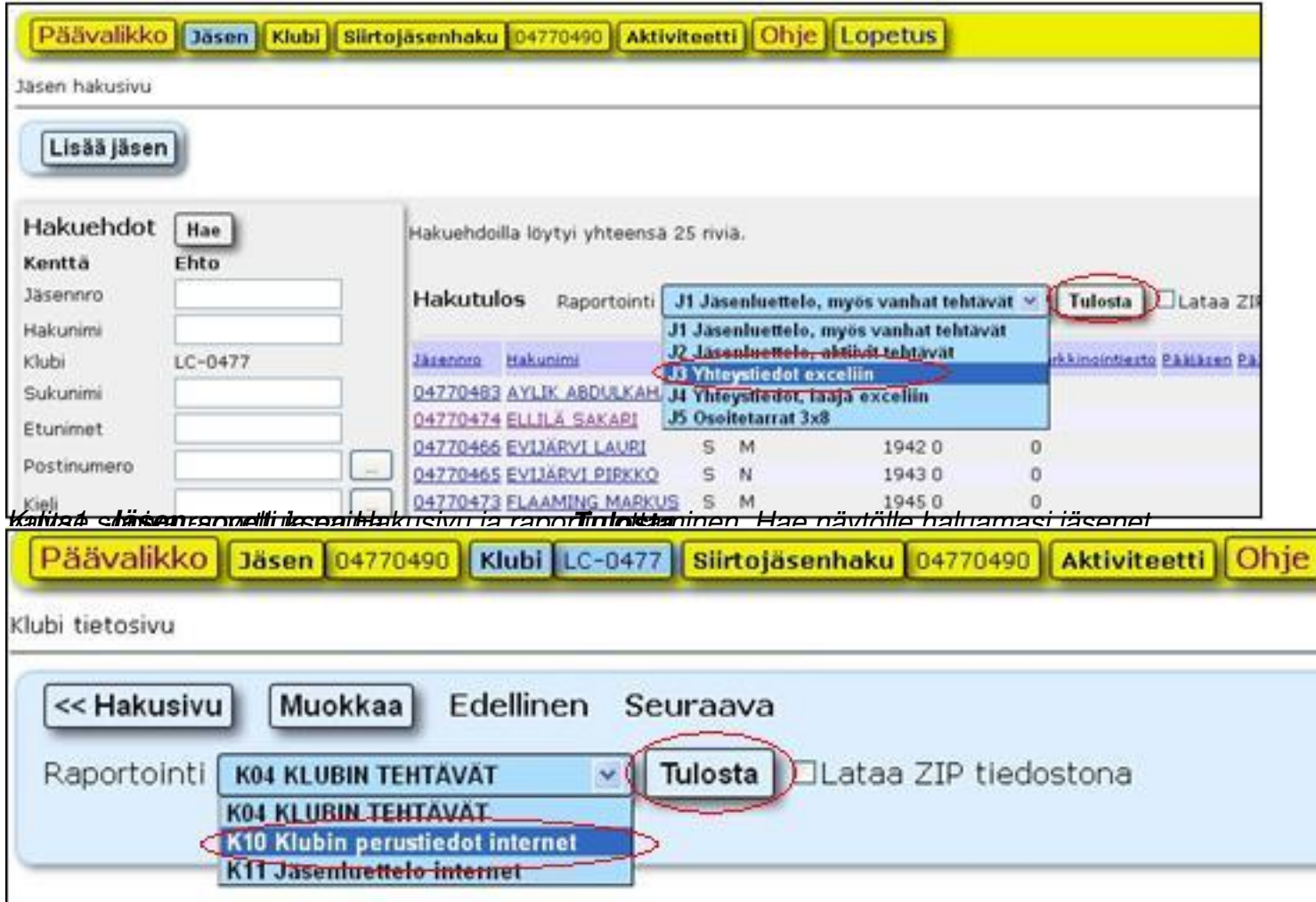

*Kuva2. sta Klubi-sovelluksen Tiedot-sivu ja raportin ottaminen. Valitse sopiva raportti ja paina Tulo.*